# в общеобразовательное учреждение**» ЧЕРЕЗ ЕДИНЫЙ ПОРТАЛ ГОСУДАРСТВЕННЫХ УСЛУГ**

**«**Зачисление

**ПОЛУЧЕНИЕ ГОСУДАРСТВЕННОЙ УСЛУГИ**

# **ЕДИНЫЙ ПОРТАЛ ГОСУДАРСТВЕННЫХ УСЛУГ**

## https://www.gosuslugi.ru/159194/3/info

**The Common Street** 

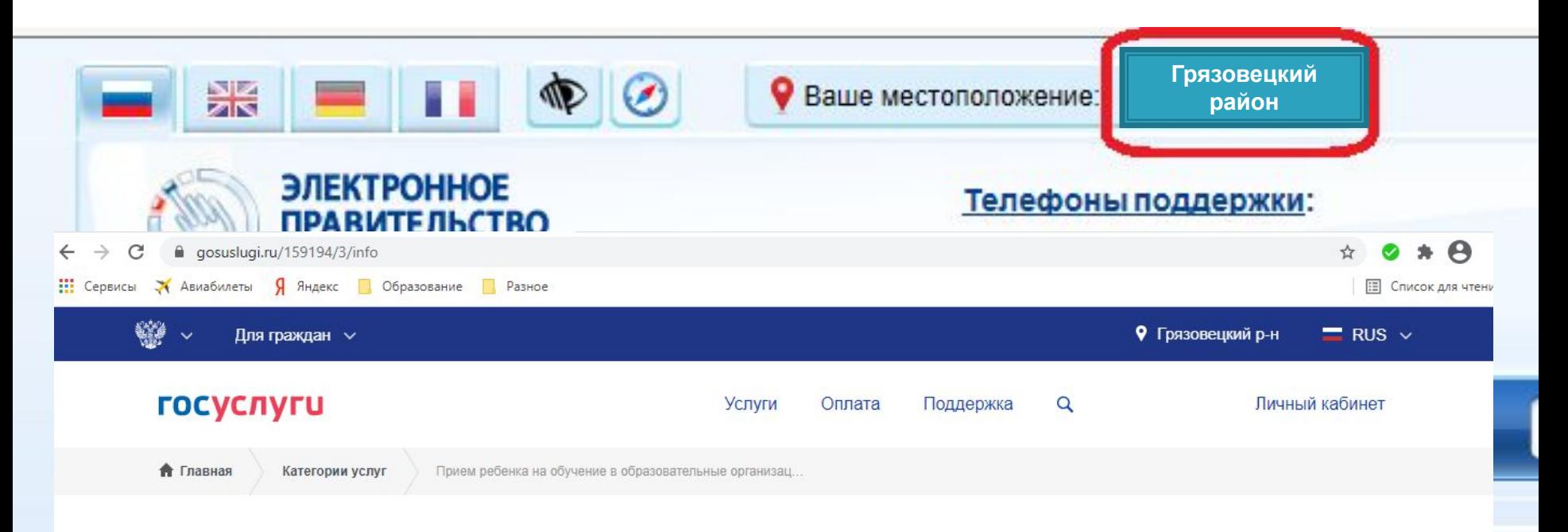

### Зачисление в образовательное учреждение

< Вернуться

Прием ребенка на обучение в образовательные организации, реализующее основные общеобразовательные программы начального, основного и среднего общего образования

Услугу предоставляет

Департамент образования Вологодской области

Подача заявления доступна только для подтвержденной учетной записи.

В списке государственных услуг, оказываемых Департаментом образования Вологодской области, необходимо выбрать услугу «Зачисление в общеобразовательное учреждение» и нажать кнопку

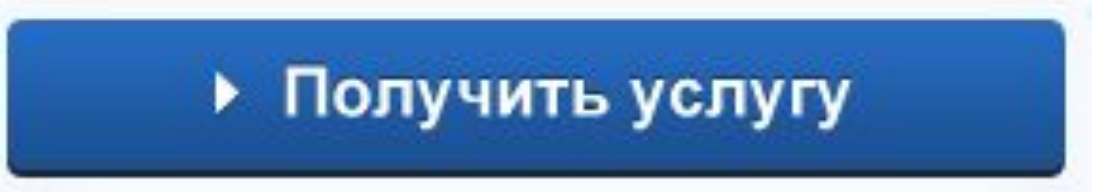

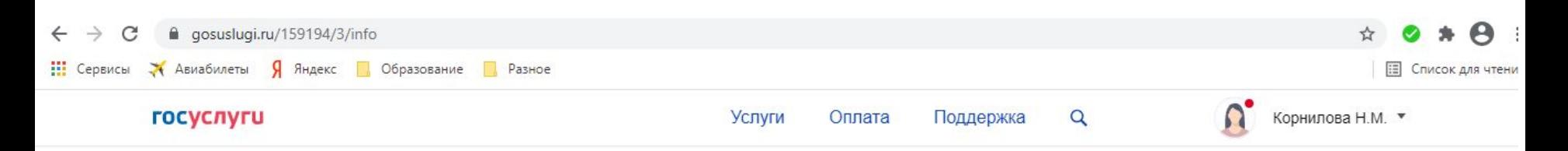

### Зачисление в образовательное учреждение

< Вернуться

Прием ребенка на обучение в образовательные организации, реализующее основные общеобразовательные программы начального, основного и среднего общего образования

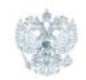

#### Услугу предоставляет

Департамент образования Вологодской области

Получить услугу

Содержание

Описание услуги

Описание услуги

Как получить услугу

Как получить услугу

## Форма заявления состоит из 6 шагов:

- 1. Информация о заявителе
	- 2. Информация о ребенке
- 3. Выбор общеобразовательного учреждения
	- 4. Электронные копии документов
		- 5. Дополнительная информация
			- 6. Подтверждение данных

## 1. Информация о заявителе

5. Дополнительная

3. Выбор общеобразовательного 4. Электронные копии

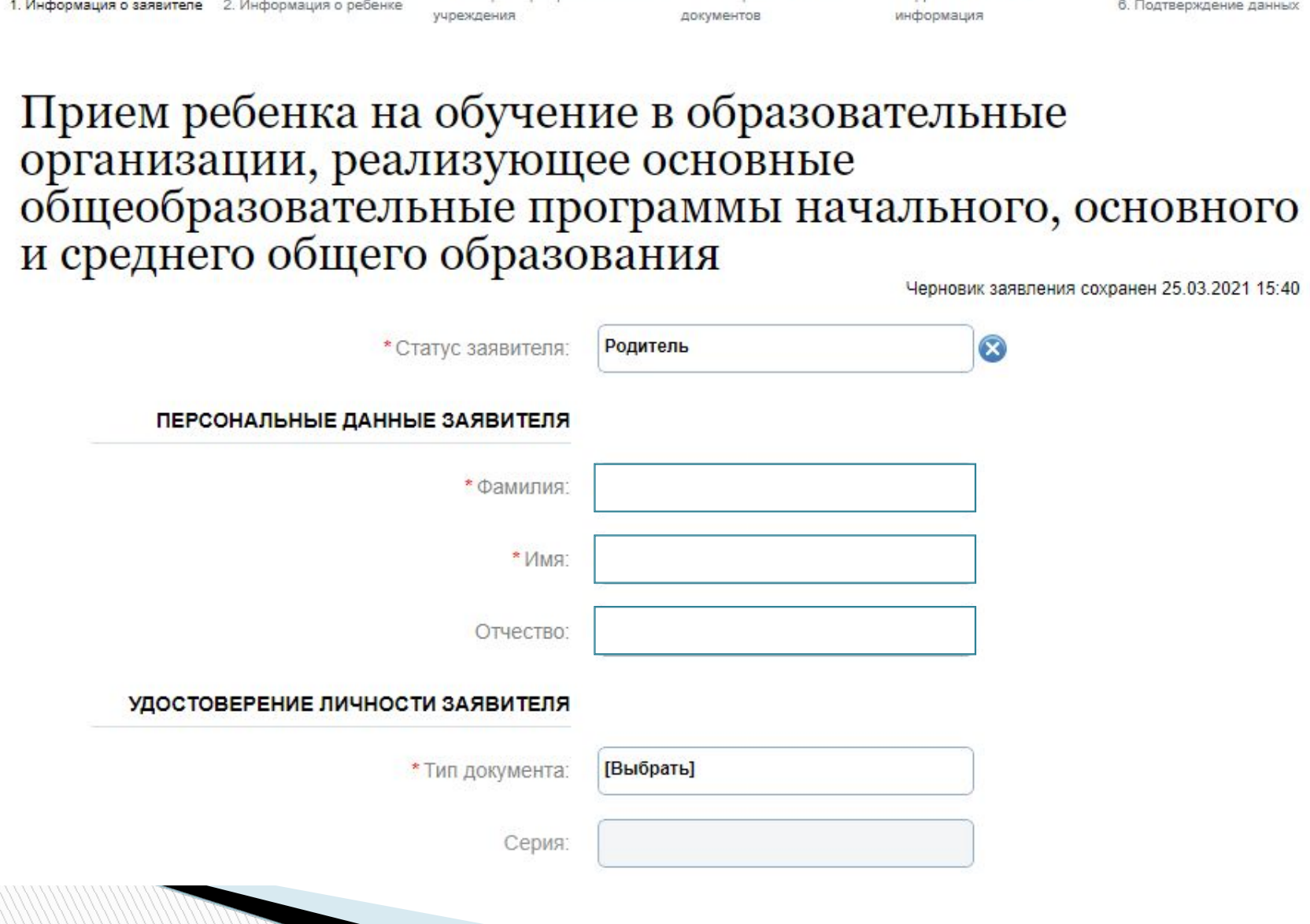

2. Информация о ребенке

1. Информация о заявителе 2. Информация о ребенке

3. Выбор общеобразовательного 4. Электронные копии

учреждения

документов

5. Дополнительная информация

6. Подтверждение данных

## Прием ребенка на обучение в образовательные организации, реализующее основные общеобразовательные программы начального, основного и среднего общего образования

Черновик заявления сохранен 25.03.2021 15:41

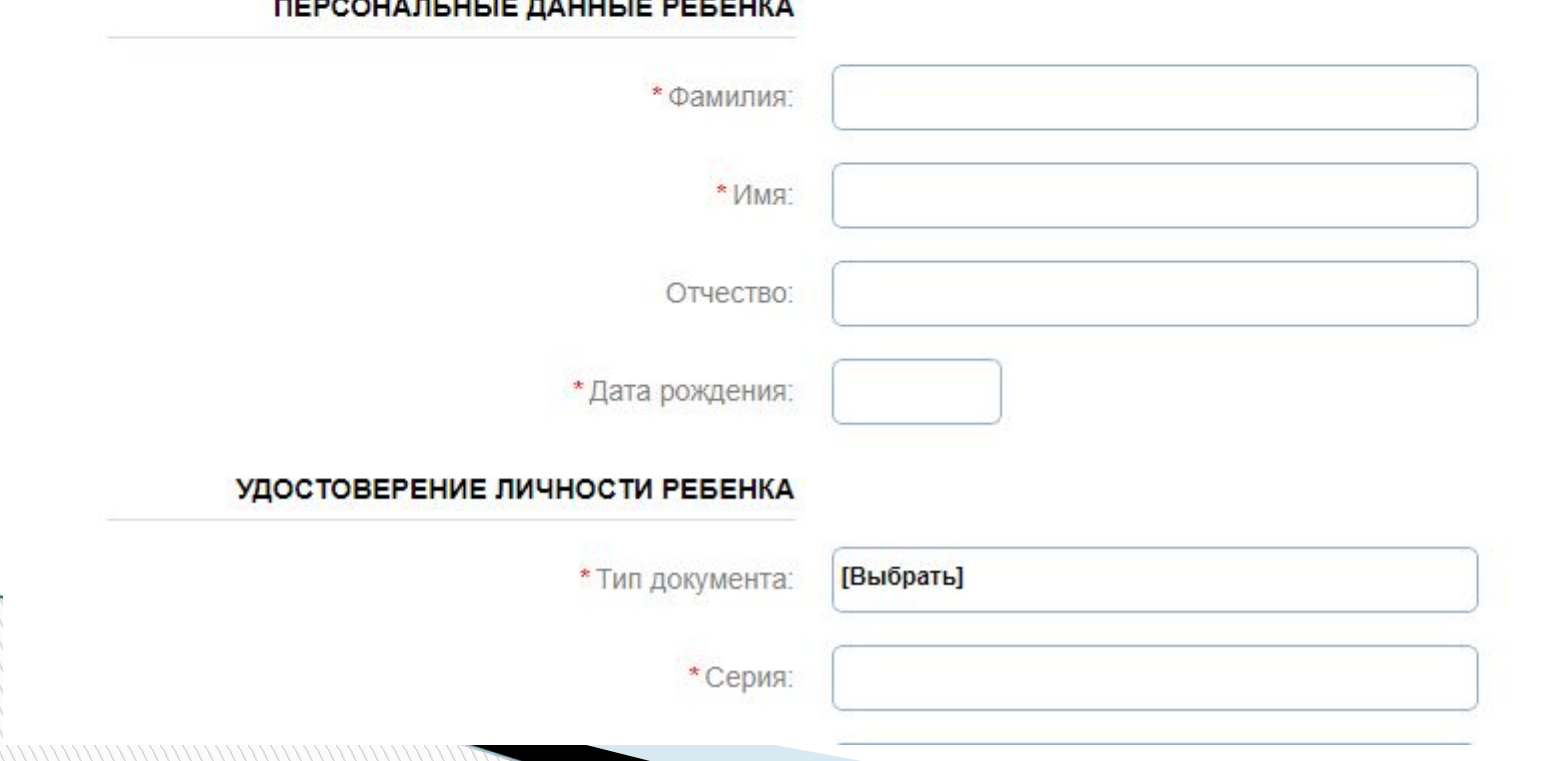

#### **ПЕРСОНАЛЬНЫЕ ЛАННЫЕ РЕБЕНКА**

### УЛОСТОВЕРЕНИЕ ЛИЧНОСТИ РЕБЕНКА АДРЕС РЕГИСТРАЦИИ ПО МЕСТУ ЖИТЕЛЬСТВА ИЛИ ПО МЕСТУ ПРЕБЫВАНИЯ

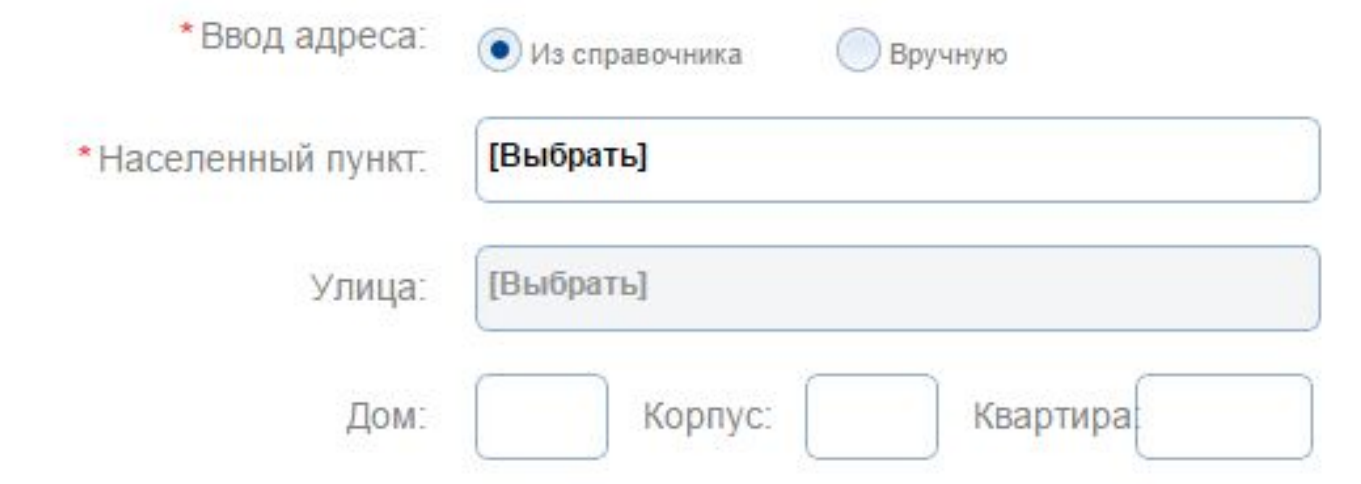

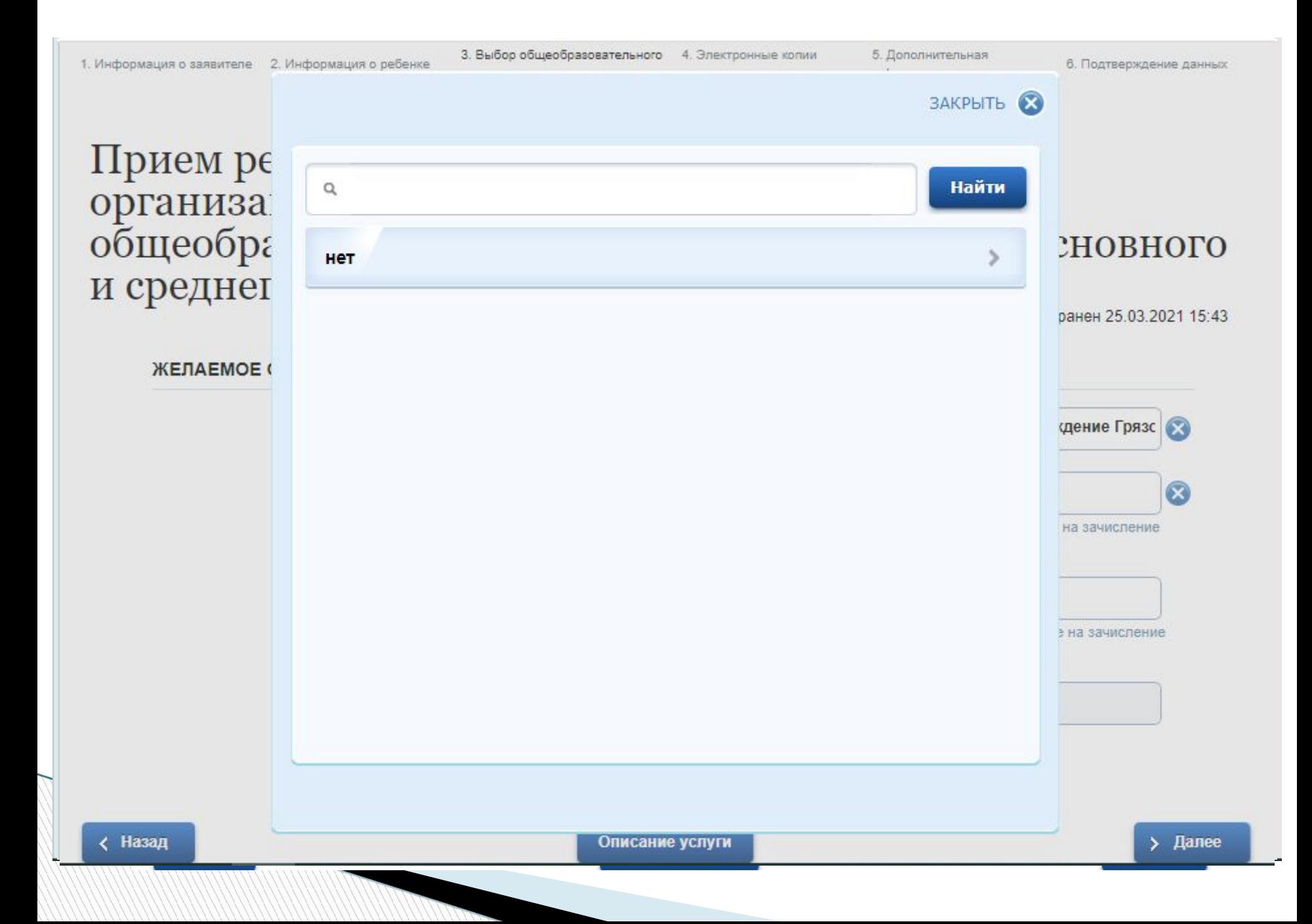

### ЖЕЛАЕМОЕ ОБРАЗОВАТЕЛЬНОЕ УЧРЕЖДЕНИЕ (ОУ)

\* Образовательное учреждение:

Муниципальное образовательное учреждение "Средняя общеобразо

#### ДОПОЛНИТЕЛЬНЫЕ ДОКУМЕНТЫ

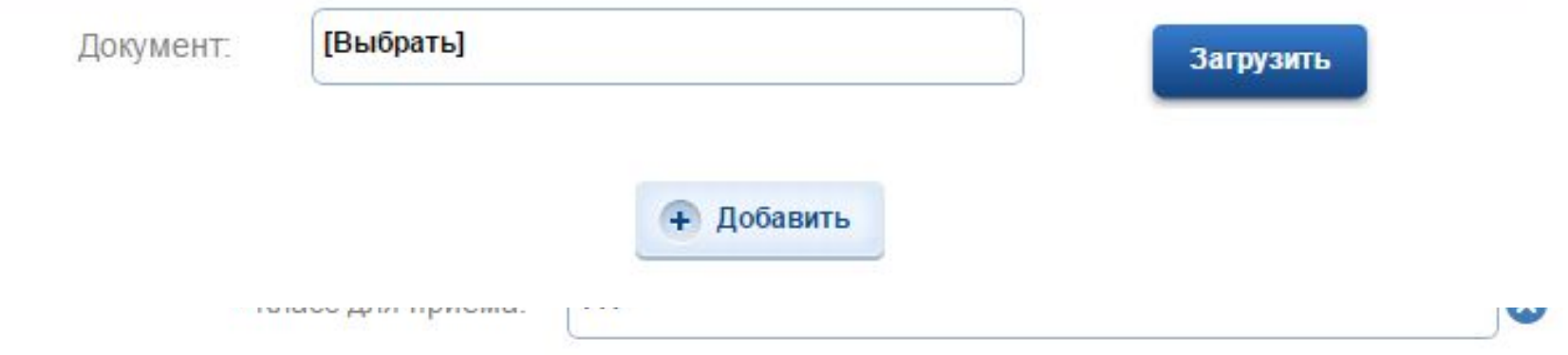

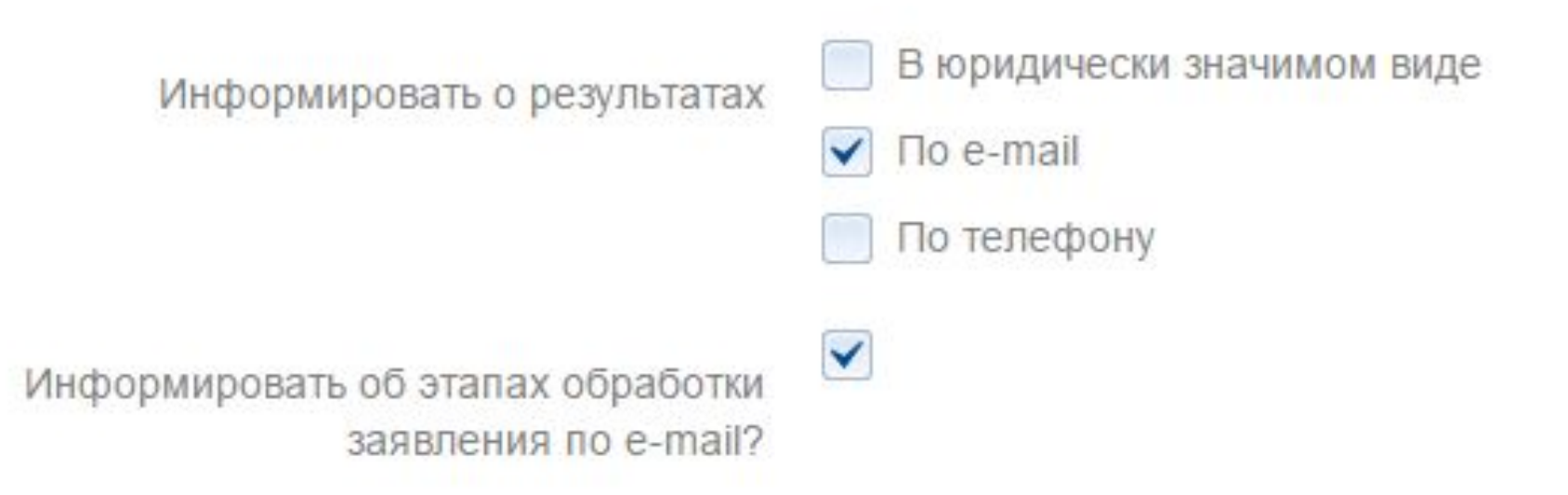

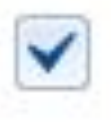

\* Согласен на обработку персональных данных:

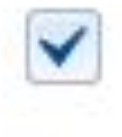

\* Ознакомлен с лицензией на право осуществления образовательной деятельности:

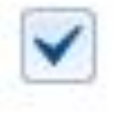

\* Ознакомлен со свидетельством государственной аккредитации образовательной организации, ознакомлен с уставом образовательной организации:

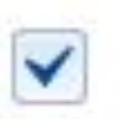

\* Ознакомлен с образовательными программами и другими документами, регламентирующими организацию и осуществление образовательной

## После того, как Вы заполнили и проверили заявление, нажмите кнопку

Подать заявление

.

**The Company of The Company of The Company of The Company of The Company of The Company of The Company of The Company of The Company of The Company of The Company of The Company of The Company of The Company of The Company** 

# Отобразится сообщение об отправке заявления и его номер. После успешной отправки заявления на адрес электронной почты приходит соответствующее уведомление.

**The Company of The Company of The Company of The Company of The Company of The Company of The Company of The Co** 

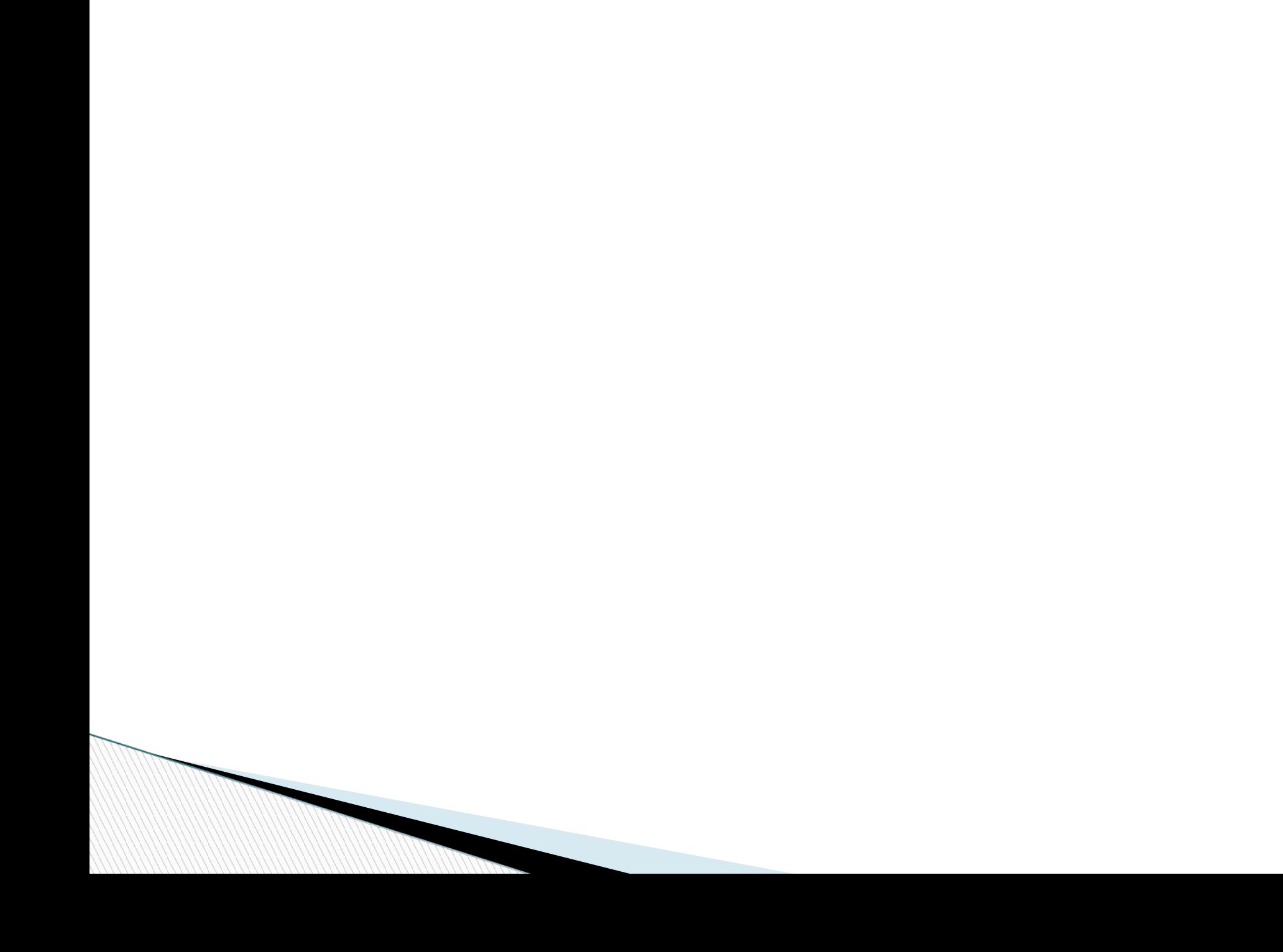